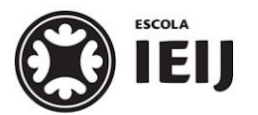

Instituto de Educação Infantil e Juvenil

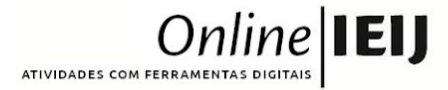

Inverno, 2020. Londrina, 25 de setembro.

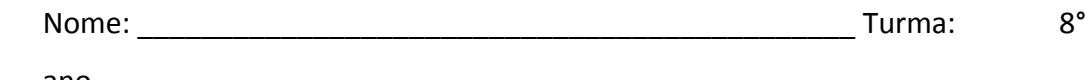

ano

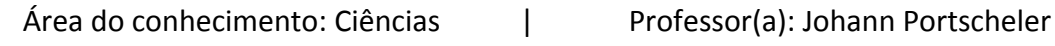

# **O.B.A. OLIMPÍADA BRASILEIRA DE ASTRONOMIA E ASTRONÁUTICA**

elaborada por Johann Portscheler

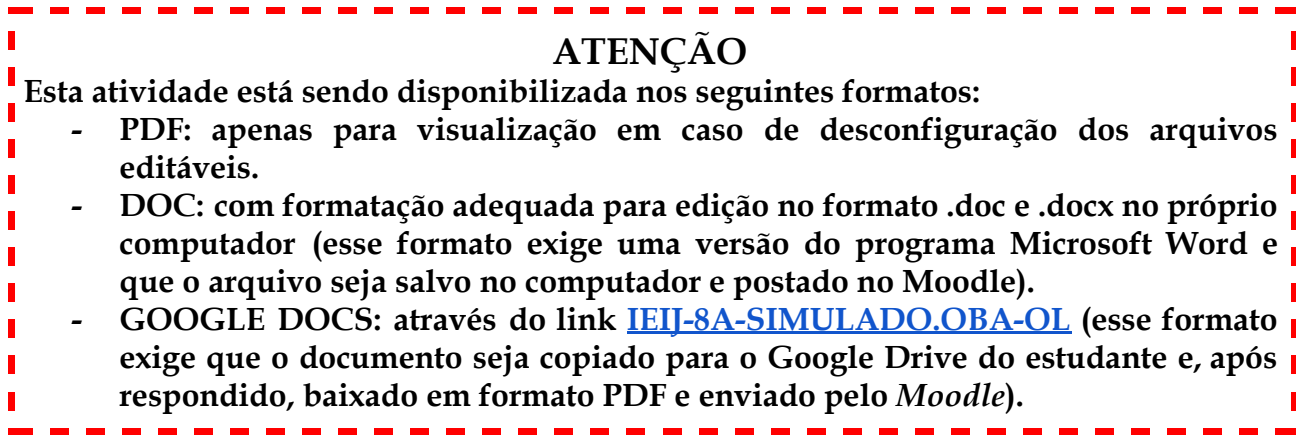

*A Olimpíada Brasileira de Astronomia e Astronáutica (OBA)*

A Olimpíada Brasileira de Astronomia e Astronáutica (OBA) é um evento nacional realizado nas escolas brasileiras previamente cadastradas desde 1998 pela Sociedade Astronômica Brasileira (SAB). A partir de 2005 a Agência Espacial Brasileira (AEB) passou também a participar da organização, a olimpíada se tornou Olimpíada Brasileira de Astronomia e Astronáutica.

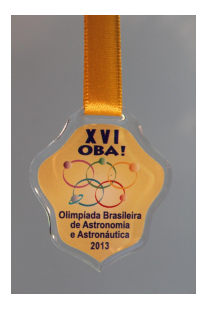

\* \* \*

# *Proposta*

## Olá!

No ano de 2020, a Olimpíada Brasileira de Astronomia e Astronáutica será realizada de forma remota. A data das provas será dias 12 e 13 de novembro e precisamos nos preparar para garantir nossas medalhas.

Nossa escola tem já um longo histórico de participação nesse evento e seus alunos ganham medalhas todos os anos.

## **NOVIDADE**

Por conta da pandemia, a **OBA 2020** será virtual

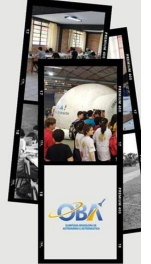

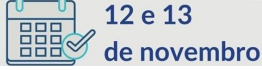

Mas, esse ano podemos nos engajar um pouco mais. Por isso, vamos aproveitar uma parte do nosso tempo de estudos fazendo o Simulado da O.B.A.

Basta seguir as orientações abaixo. Mas, em resumo, tudo o que precisará fazer é acessar o simulado, responder ao simulado e aprender muito.

Hoje, você irá realizar um simulado de uma prova do Nível 3 da O.B.A. Isso para verificarmos como estão seus conhecimentos em Astronomia.

Para garantirmos usarmos esse simulado para estudarmos para a prova da O.B.A. vamos proceder da seguinte forma:

1. Todas as vezes em que responder uma pergunta, ao lado dela aparecerá um recado dizendo se acertou a resposta ou não. Copie abaixo o recado de cada uma das questões que errou.

#### **Anotações das questões incorretas:**

(copie e cole aqui os textos das questões incorretas)

2. Ao final das 20 questões, aparecerá uma tela mostrando seus resultados. Copie esta tela como imagem (*Print Screem*) e cole abaixo.

#### **Resultados:**

(cole aqui os resultados de seu simulado)

**Observação: segue abaixo um quadro de orientações com links e outras informações.**

# **ORIENTAÇÕES**

- Iniciando o Simulado O.B.A.:acesse a página do simulado através do link abaixo: [http://simuladosolimpiadas.com.br/oban3/responsive/n3\\_simulado.html](http://simuladosolimpiadas.com.br/oban3/responsive/n3_simulado.html)
	- na página Simulado OBA nivel III Astronomia e Astronáutica, clique em Iniciar!;
- Fazendo o simulado:
	- você terá 60 segundos para responder cada uma das 20 perguntas do simulado se você deixar o tempo esgotar em uma das questões, o simulado se reinicia da primeira pergunta.
	- todas as vezes em que responder uma pergunta, ao lado dela aparecerá um recado dizendo se acertou a resposta ou não – copie na folha de respostas o recado das questões que errou;
	- clique em Próxima e irá para questão seguinte.
	- ao final das 20 questões, abrir-se-á uma tela com seus resultados.
- Salvando seus resultados (com arquivo editável):
	- na tela de resultados, aperte a tecla *Print Scr* do seu teclado (normalmente na parte superior);
	- vá até a página RESULTADOS desse arquivo e cole abaixo do item Resultado 1 (Você perceberá que uma imagem da tela de seu computador ficará colada nesse local).
	- anote na página de resultados sua autoavaliação de Disciplina, Produtividade e Organização;
	- anote na página de resultados o horário de término e o tempo total da atividade.
- Depois de terminar a atividade:
	- o simulado deve ser realizado duas vezes no período de uma aula de Ciências, a menos que sejam dadas novas orientações pelo professor;
	- envie a atividade pelo *Moodle*.